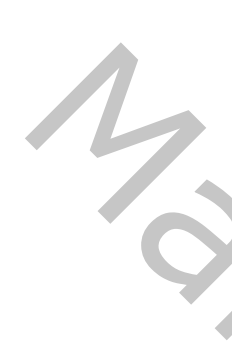

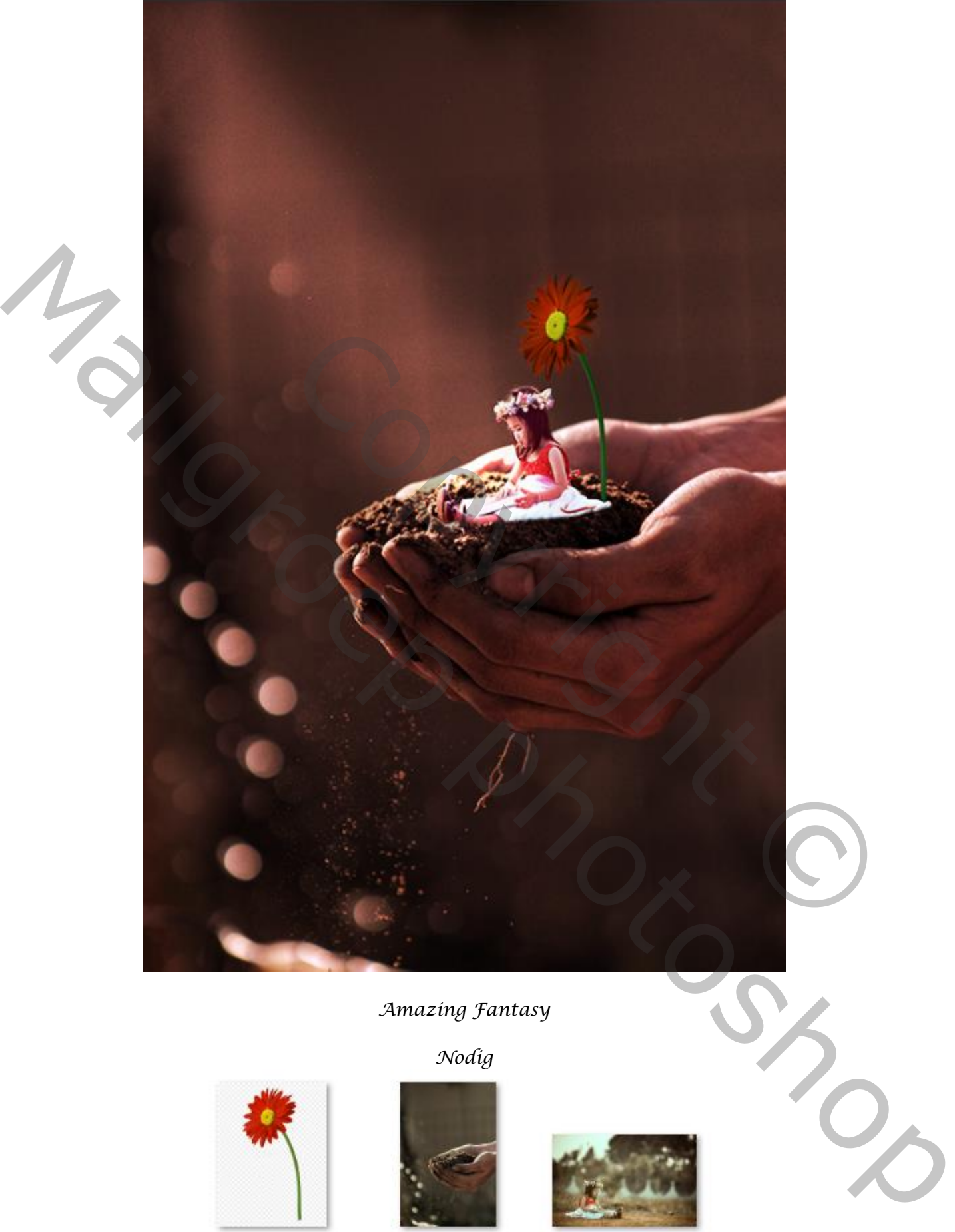

*Amazing Fantasy*

*Nodig* 

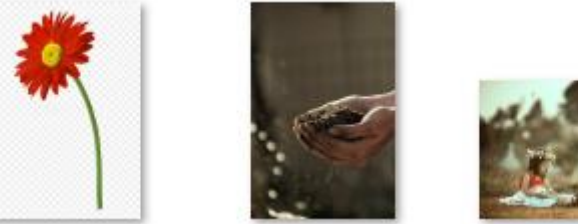

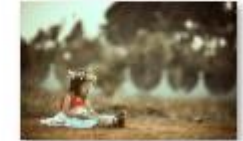

## *Geef de lagen een naam*

*1*

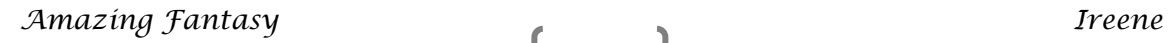

## *Open de foto van de handen ,maak er een kopie van. Aanpassingslaag 'kleurbalans' ( zie voorbeeld)*

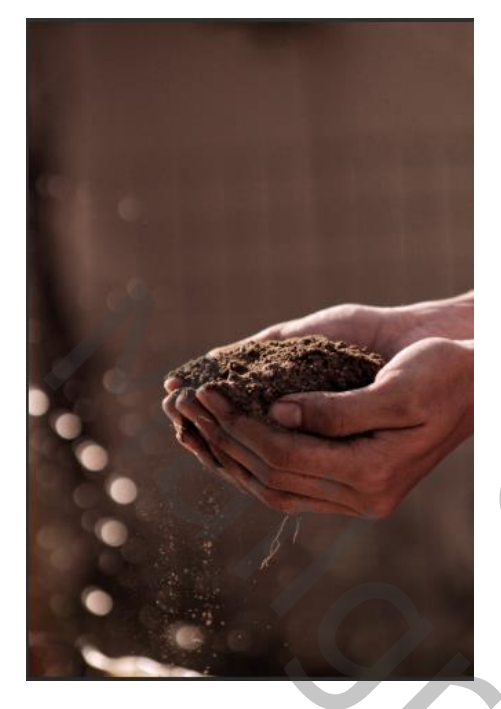

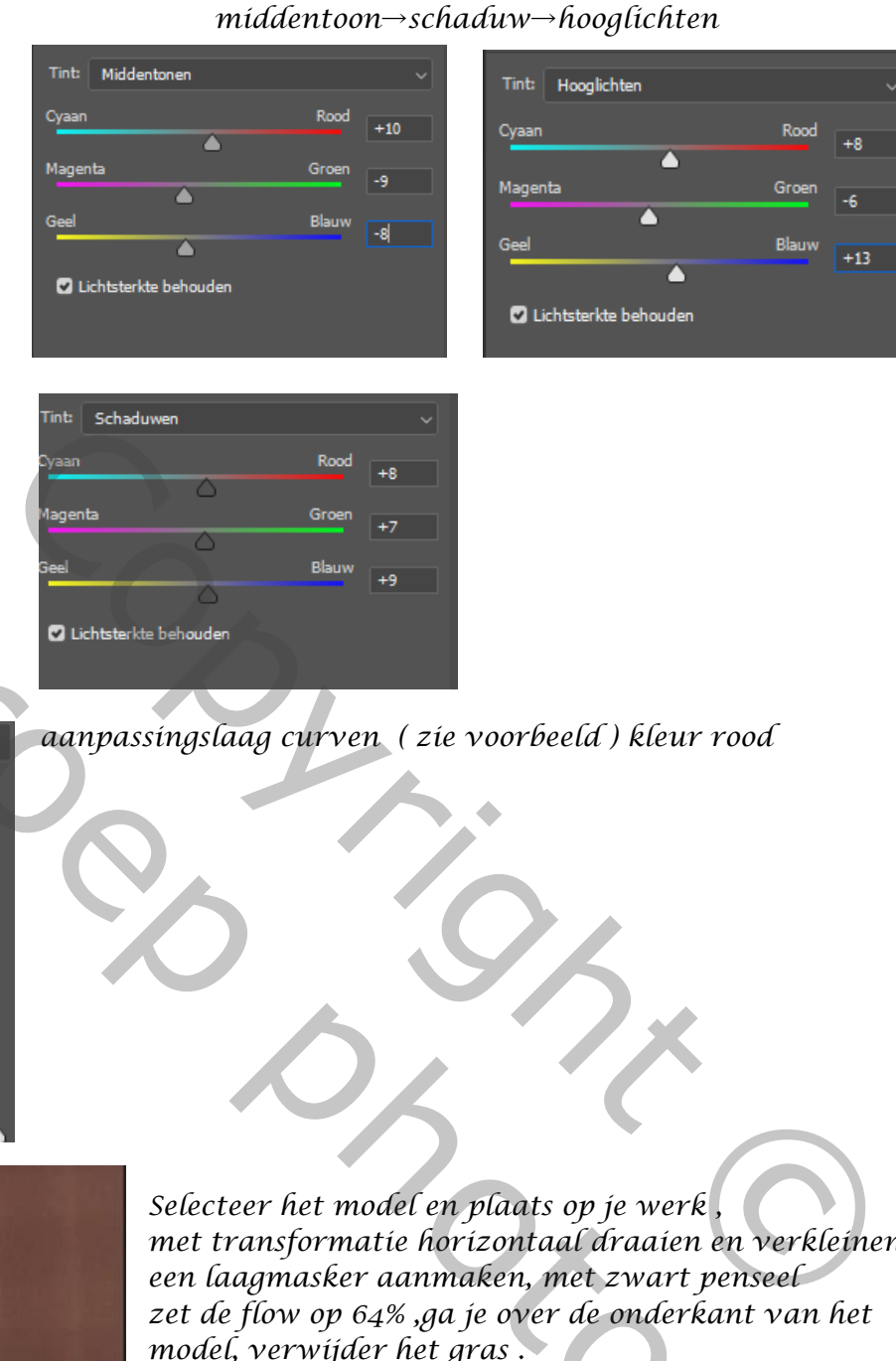

*aanpassingslaag curven ( zie voorbeeld ) kleur rood*

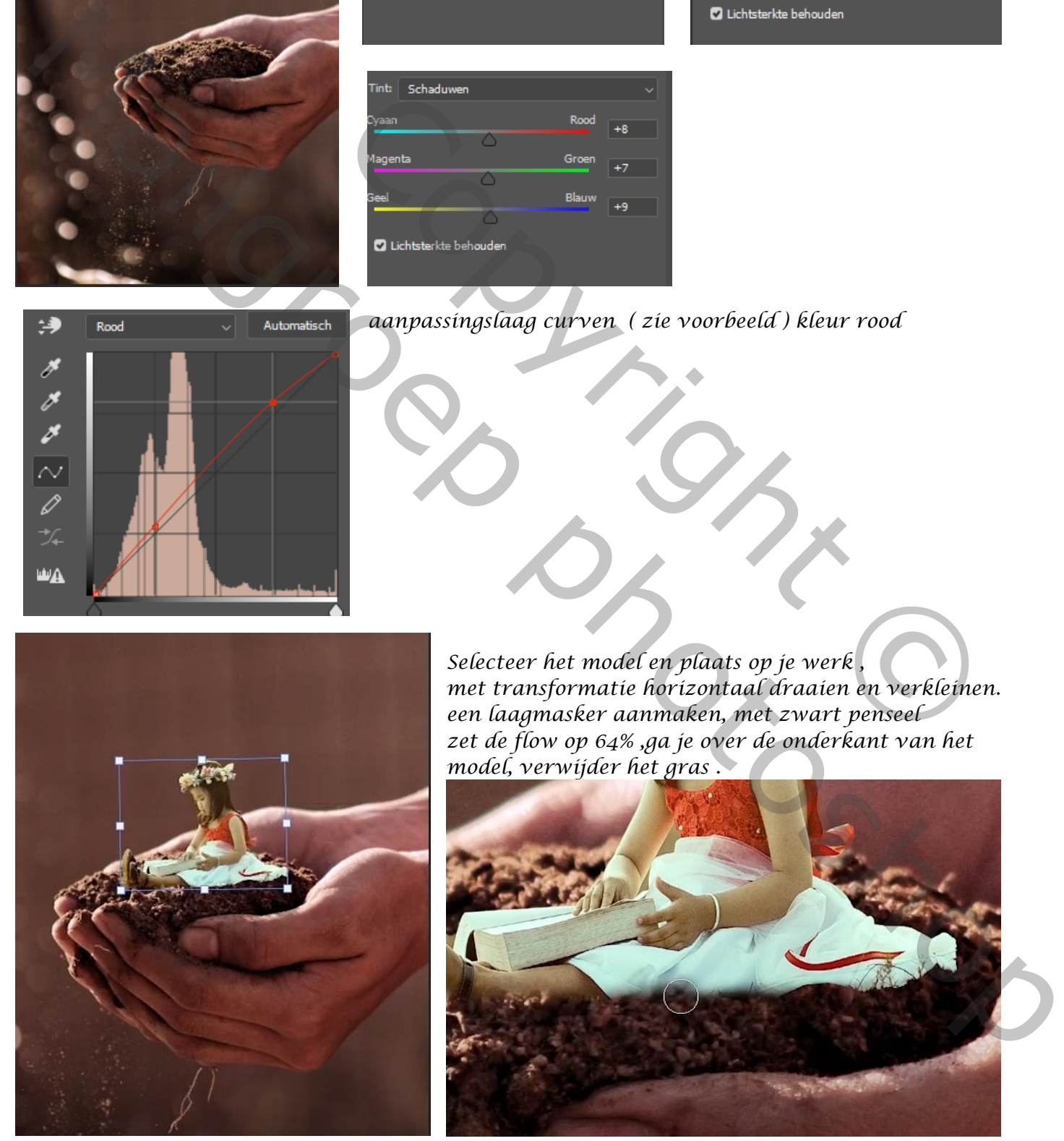

*Selecteer het model en plaats op je werk , met transformatie horizontaal draaien en verkleinen. een laagmasker aanmaken, met zwart penseel zet de flow op 64% ,ga je over de onderkant van het model, verwijder het gras .*

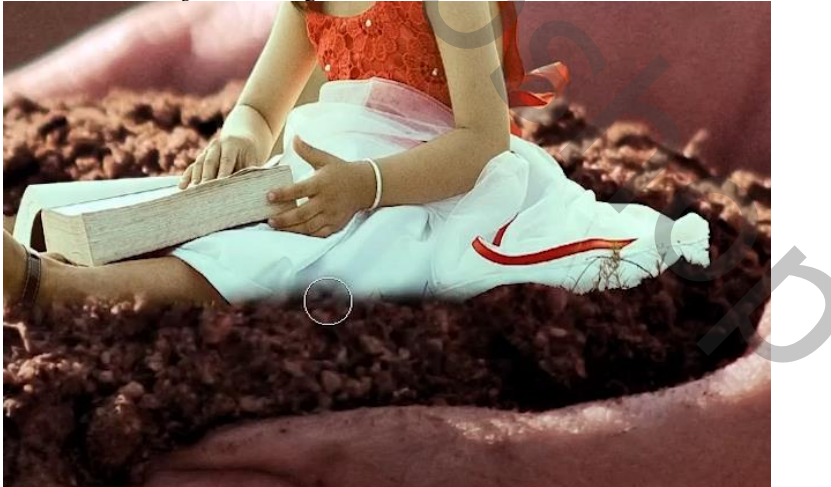

*2*

 *Amazing Fantasy Ireene*

## *aanpassingslaag kleurbalans 'met uitknipmasker' middentonen*→*schaduwen*→*hooglichten*

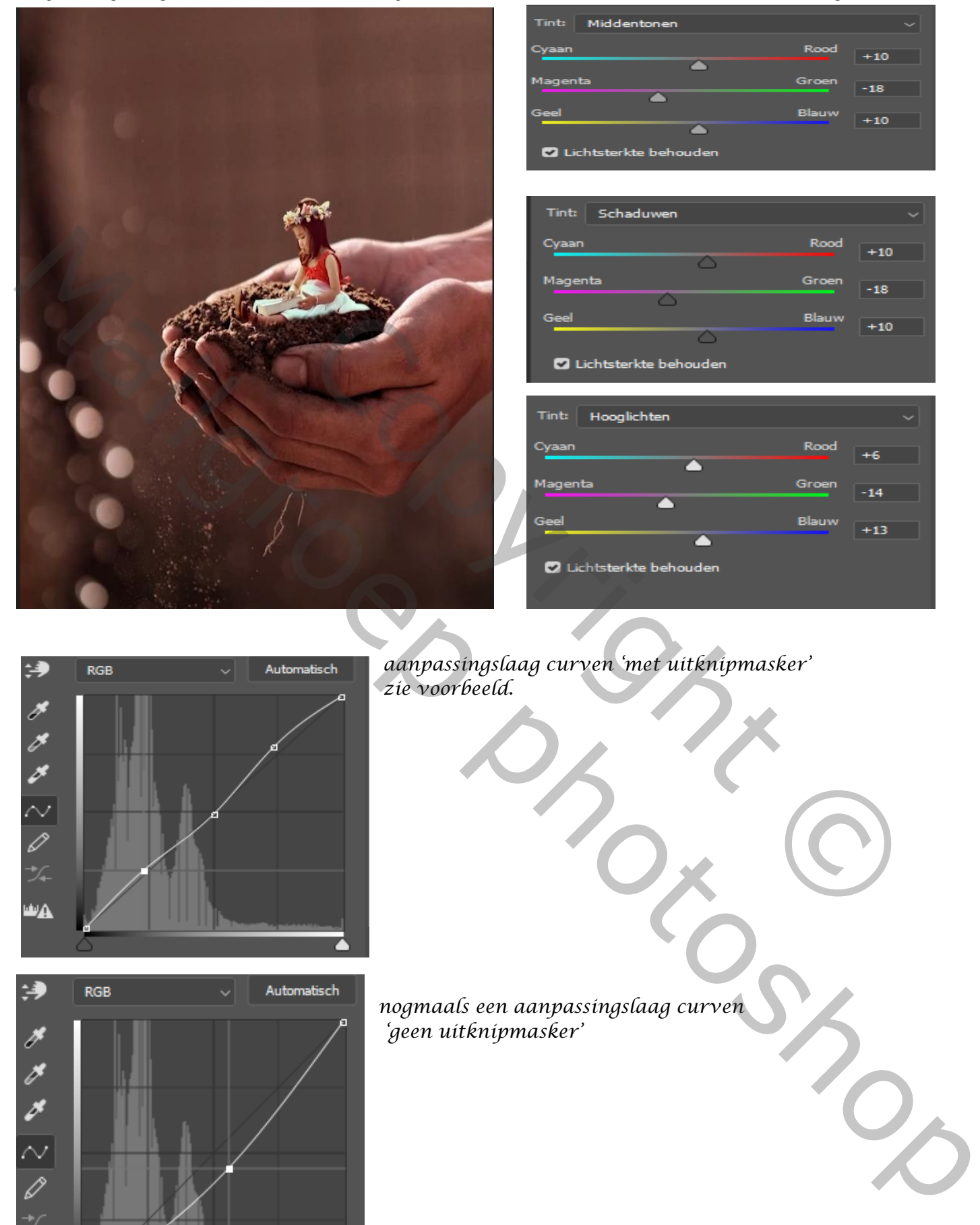

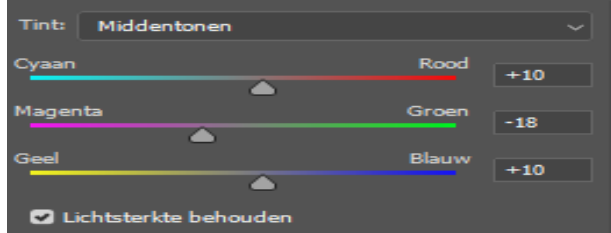

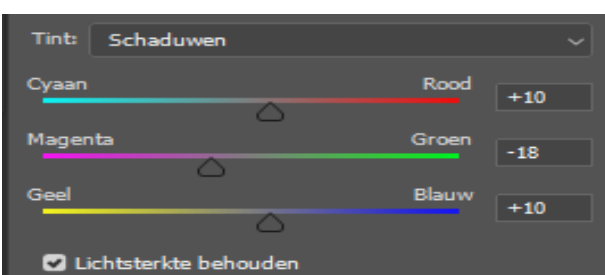

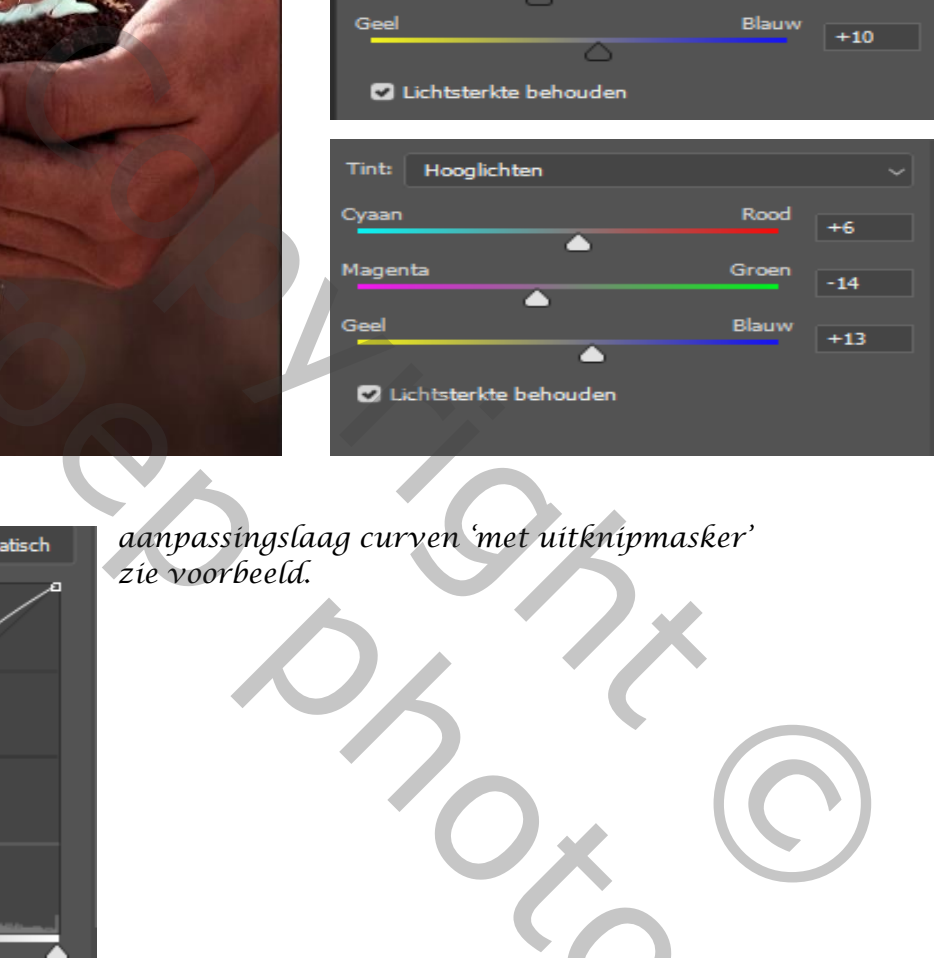

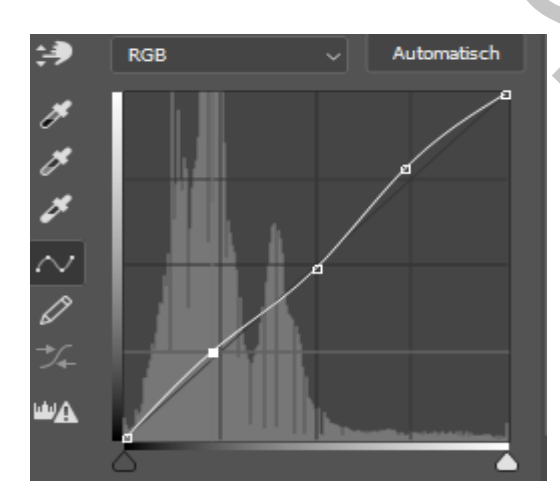

*aanpassingslaag curven 'met uitknipmasker' zie voorbeeld.*

*nogmaals een aanpassingslaag curven 'geen uitknipmasker'*

*3*

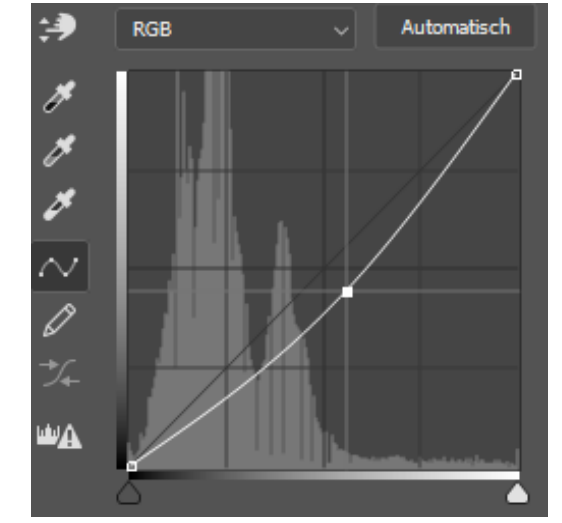

 *Amazing Fantasy Ireene*

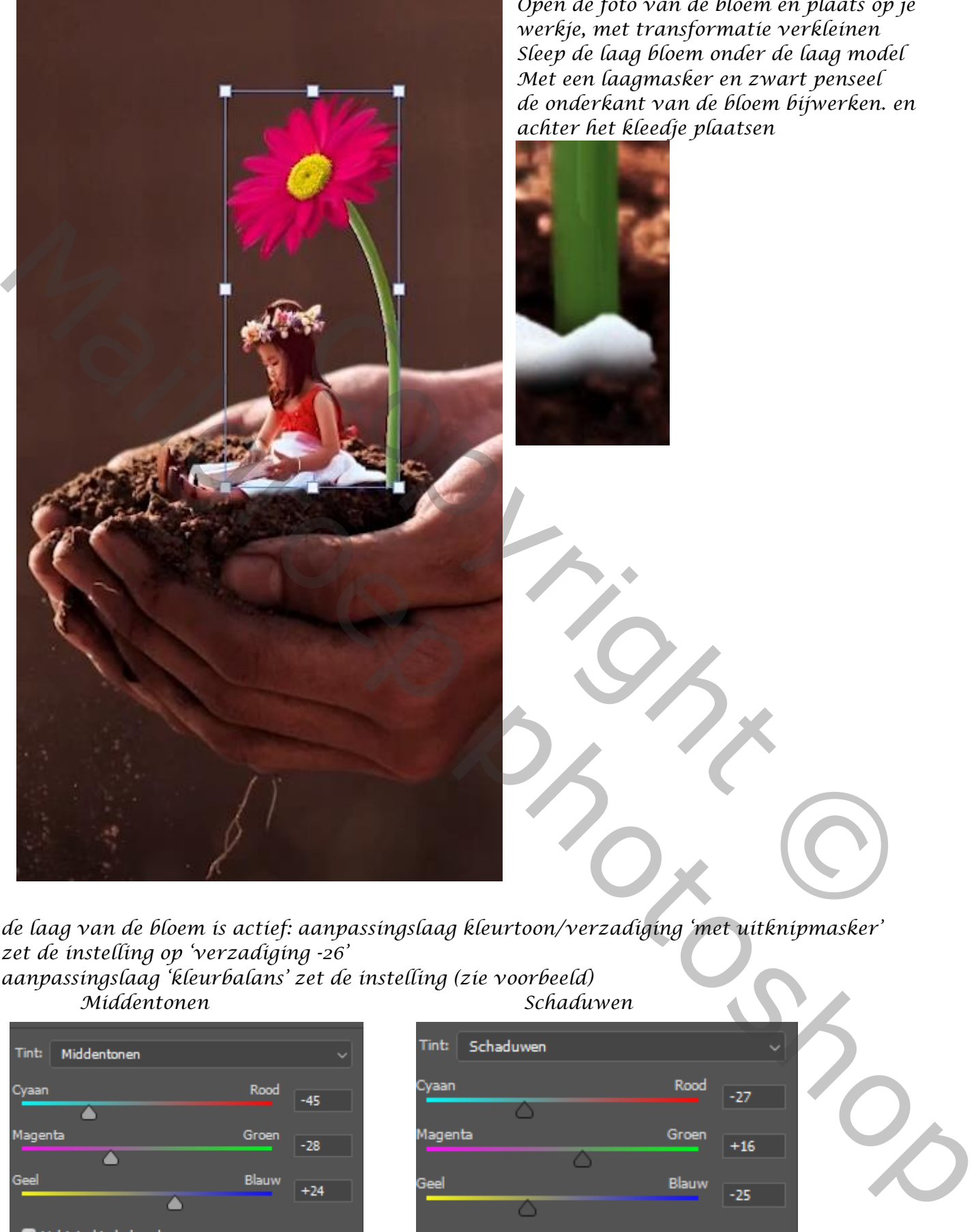

*Open de foto van de bloem en plaats op je werkje, met transformatie verkleinen Sleep de laag bloem onder de laag model Met een laagmasker en zwart penseel de onderkant van de bloem bijwerken. en achter het kleedje plaatsen*

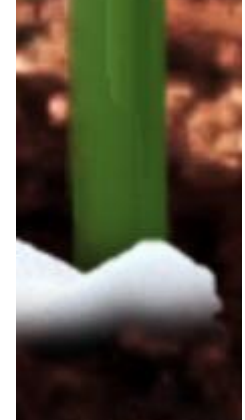

*de laag van de bloem is actief: aanpassingslaag kleurtoon/verzadiging 'met uitknipmasker' zet de instelling op 'verzadiging -26'*

*4*

*aanpassingslaag 'kleurbalans' zet de instelling (zie voorbeeld) Middentonen Schaduwen*

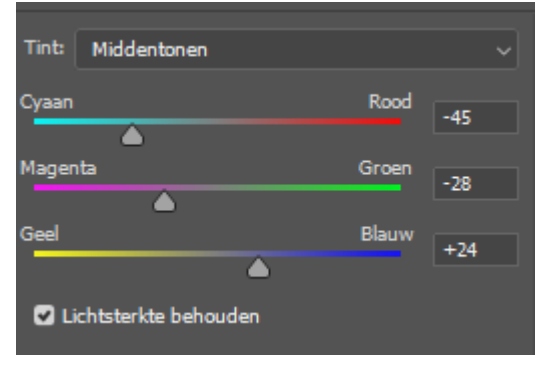

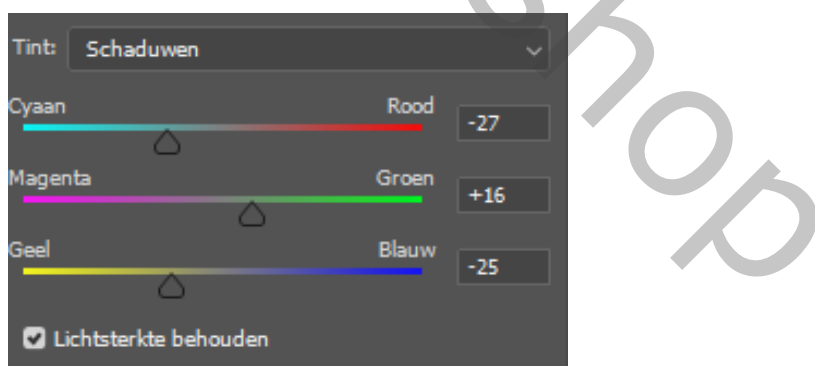

*Bovenste laag is actief, klik op ctrl+alt+shift+e Dit hebben we al*

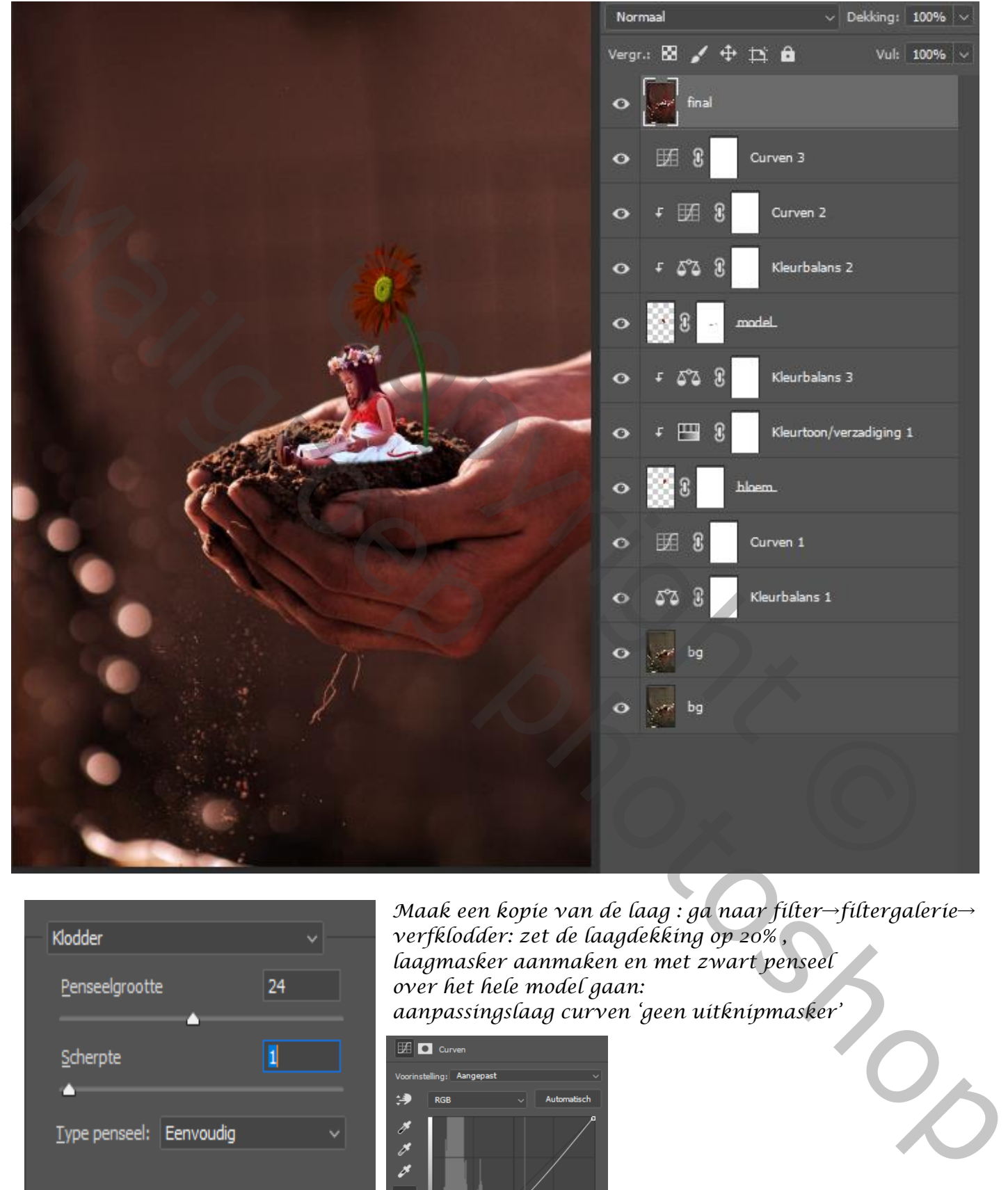

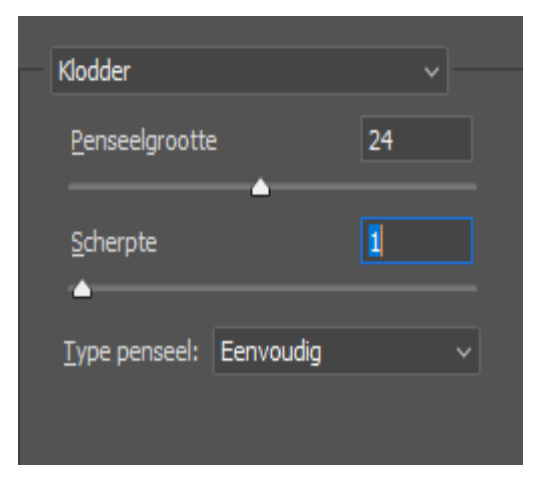

*Maak een kopie van de laag : ga naar filter*→*filtergalerie*→ *verfklodder: zet de laagdekking op 20% , laagmasker aanmaken en met zwart penseel over het hele model gaan: aanpassingslaag curven 'geen uitknipmasker'*

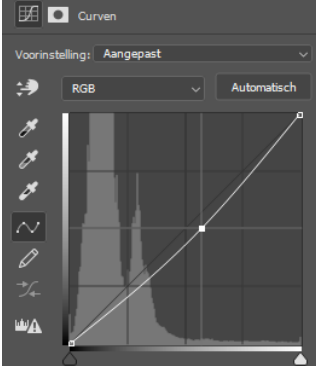

*5*

 *Amazing Fantasy Ireene*

*onder de curven laag : een nieuwe laag maken en met wit penseel ,gr 800px trek je een streep van links boven tot op het model, zet de laagmodus op bedekken,* 

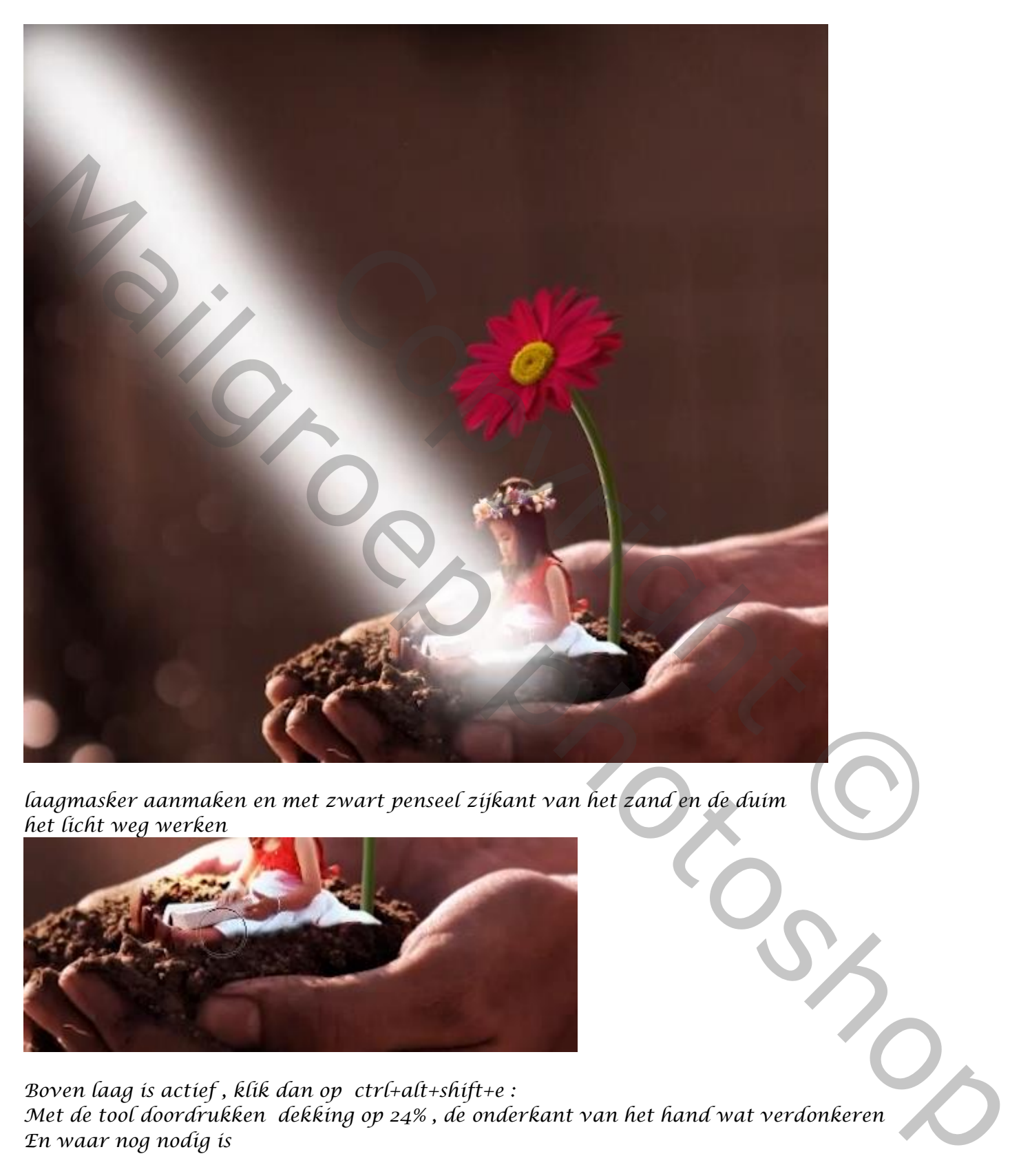

*laagmasker aanmaken en met zwart penseel zijkant van het zand en de duim het licht weg werken*

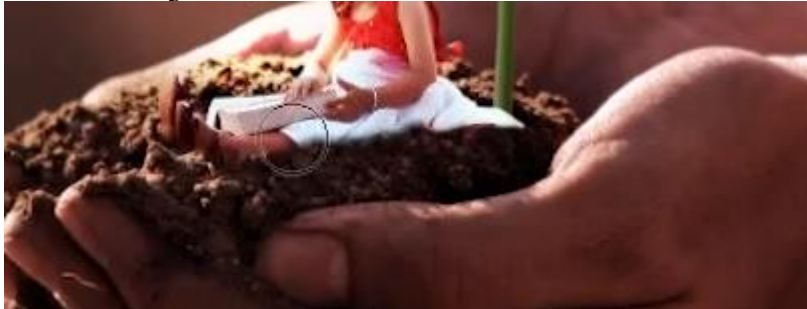

*Boven laag is actief , klik dan op ctrl+alt+shift+e : Met de tool doordrukken dekking op 24% , de onderkant van het hand wat verdonkeren En waar nog nodig is* 

 *Amazing Fantasy Ireene*

*6*

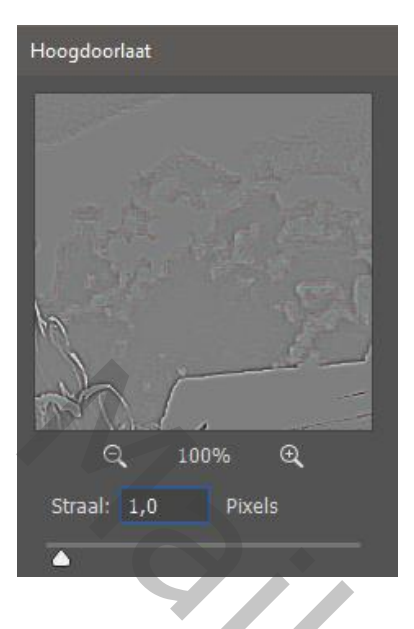

*Maak een kopie van de bovenlaag: ga naar filter>overige>doorlaat, zet de straal op 1.0 De laag dekking op bedekken*

*Dit was het dan* 

*7*

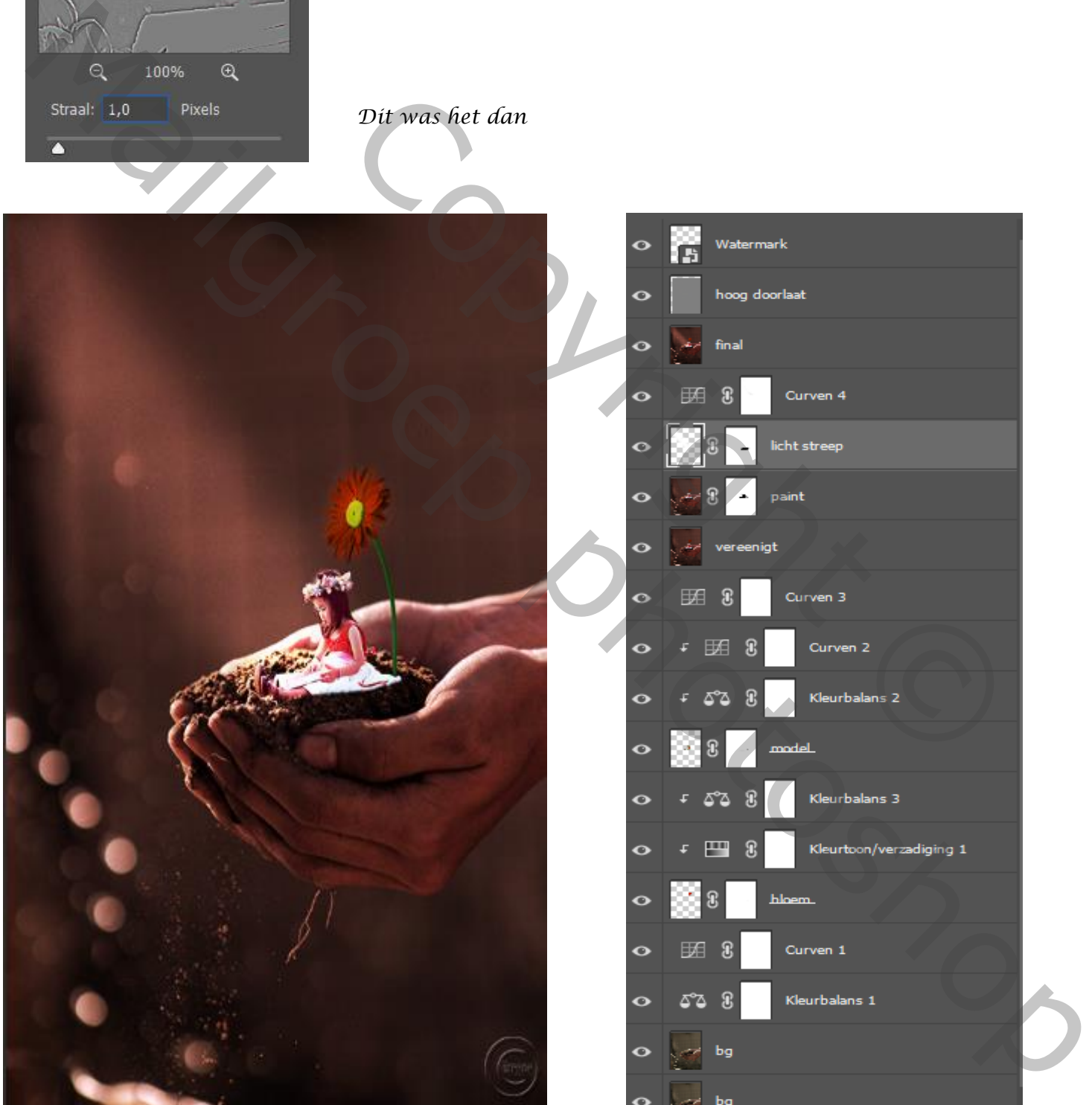

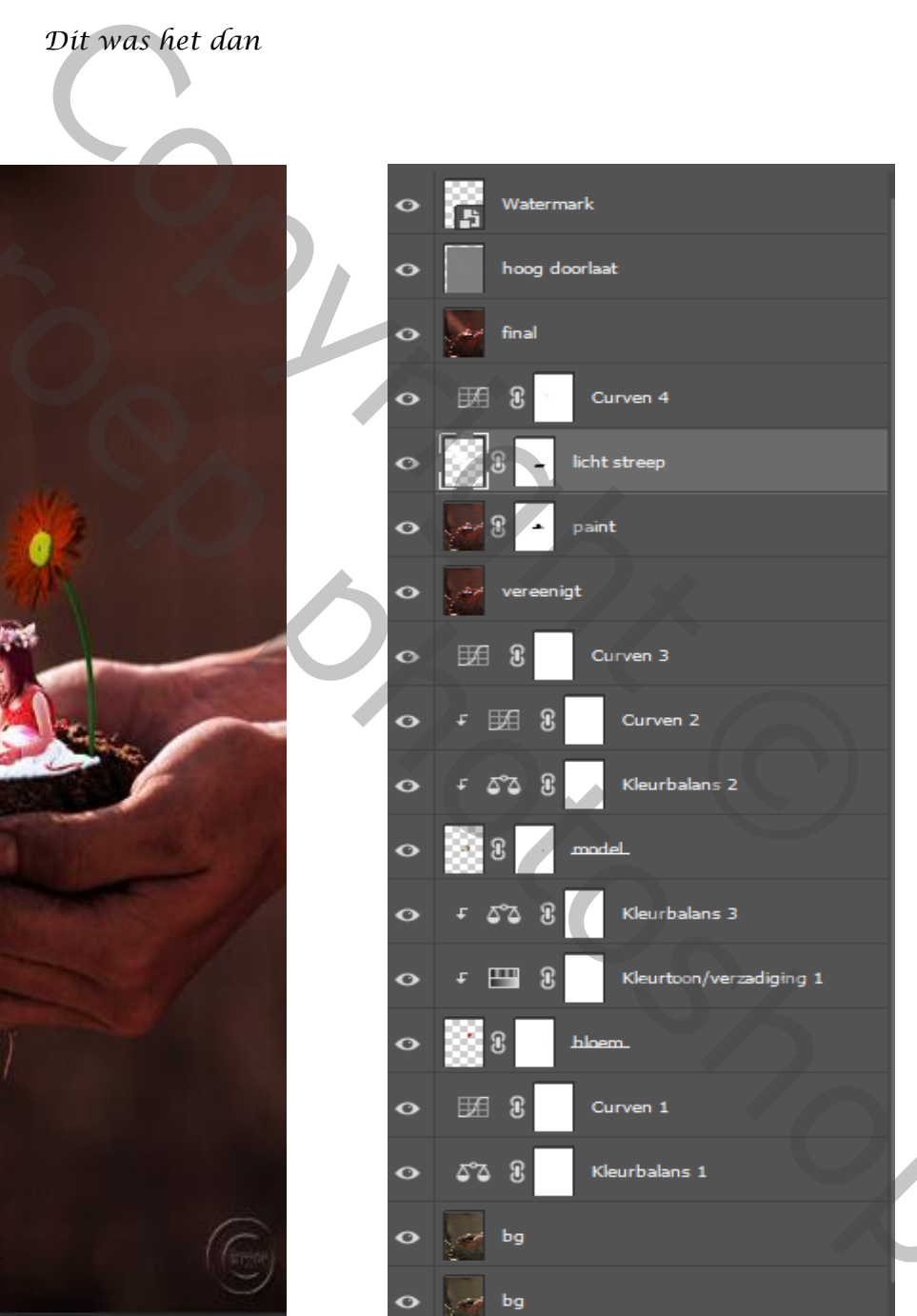